### **УТВЕРЖДАЮ**

Первый заместитель генерального директора заместитель по научной работе ФГУП «ВНИИФТРИ»

А.Н. Щинунов 2017 г.

# **ИНСТРУКЦИЯ**

## **ПАНОРАМНЫЕ ИЗМЕРИТЕЛИ КСВН И ОСЛАБЛЕНИЯ Р2-65М**

## **МЕТОДИКА ПОВЕРКИ**

## **Р2-65М-2017 МП**

р.п. Менделеево 2017 г.

## Содержание

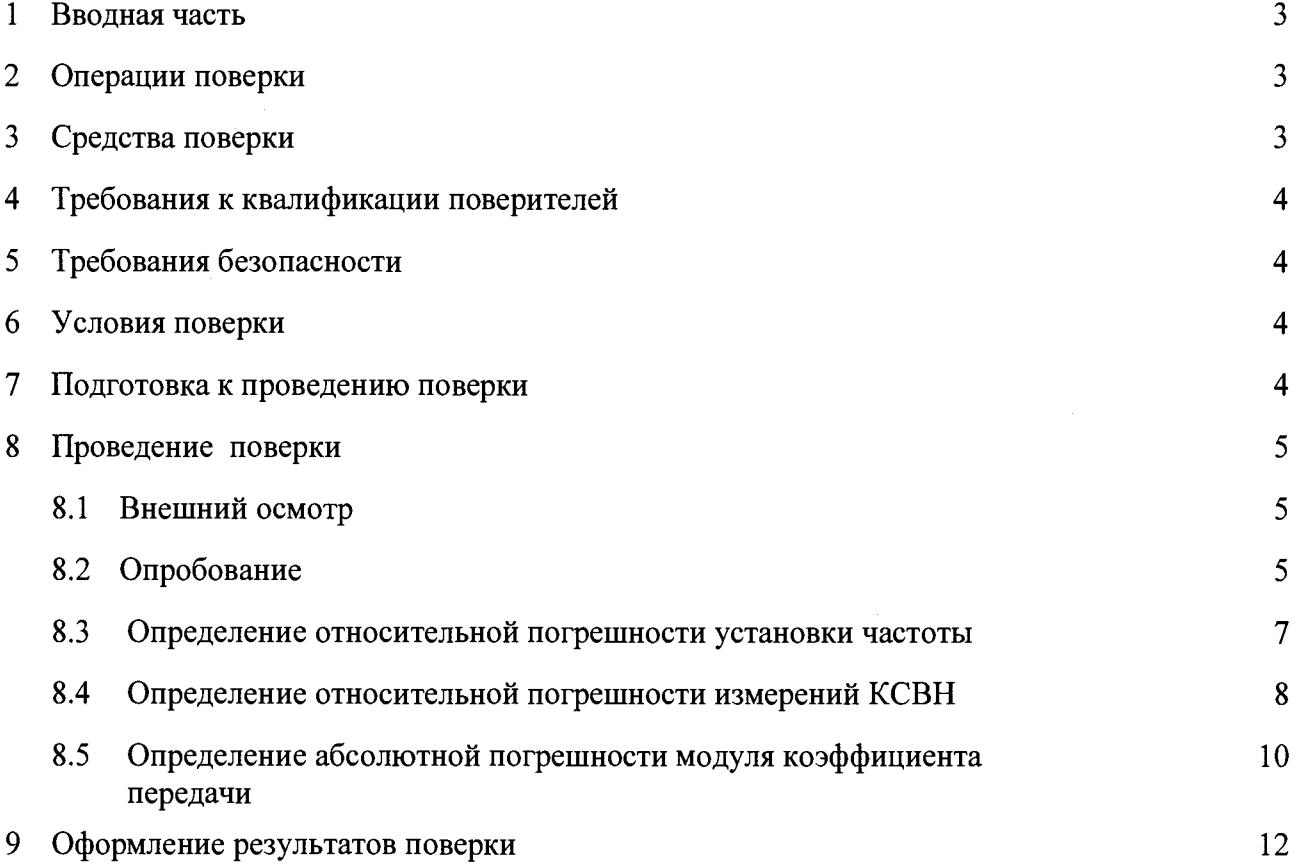

## 1 ВВОДНАЯ ЧАСТЬ

<span id="page-2-0"></span>1.1 Настоящая методика поверки (далее - МП) устанавливает методы и средства первичной и периодической поверок панорамных измерителей КСВН и ослабления Р2-65М (далее - измеритель Р2-65М), изготавливаемых Обществом с ограниченной ответственностью Научно Производственное Предприятие «Элмика» (ООО НПП «Элмика»), г. Москва, г. Зеленоград.

1.2 Первичной поверке подлежат измерители Р2-65М, выпускаемые из производства и выходящие из ремонта.

Периодической поверке подлежат измерители Р2-65М, находящиеся в эксплуатации и на хранении.

1.3 Интервал между поверками 1 год.

## 2 ОПЕРАЦИИ ПОВЕРКИ

<span id="page-2-1"></span>2.1 При проведении поверки измерителей Р2-65М должны быть выполнены операции, указанные в таблице 1.

Таблица 1 - Операции поверки измерителей Р2-65М

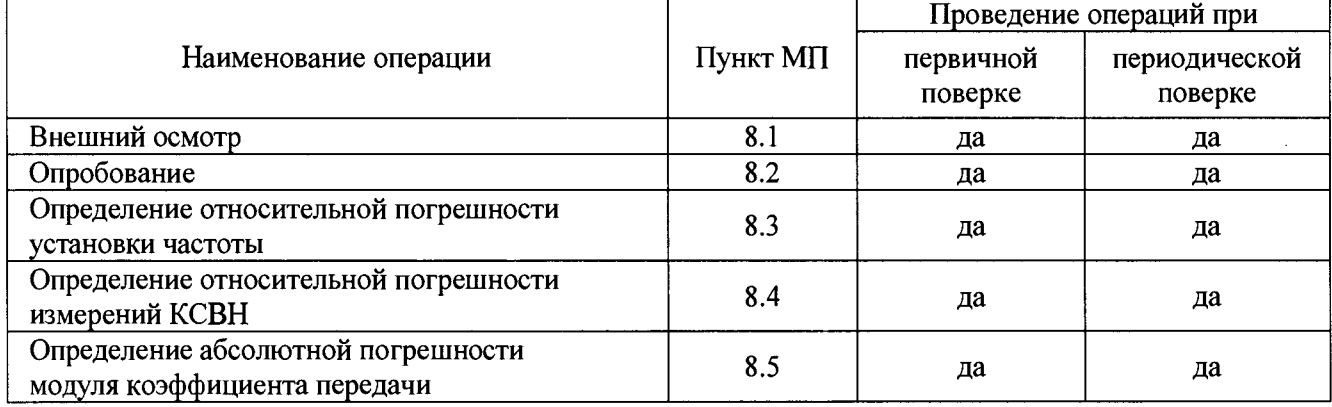

## 3 СРЕДСТВА ПОВЕРКИ

3.1 При проведении поверки измерителей Р2-65М должны быть применены средства измерений, указанные в таблице 2.

Таблица 2 - Средства измерений для проведения поверки

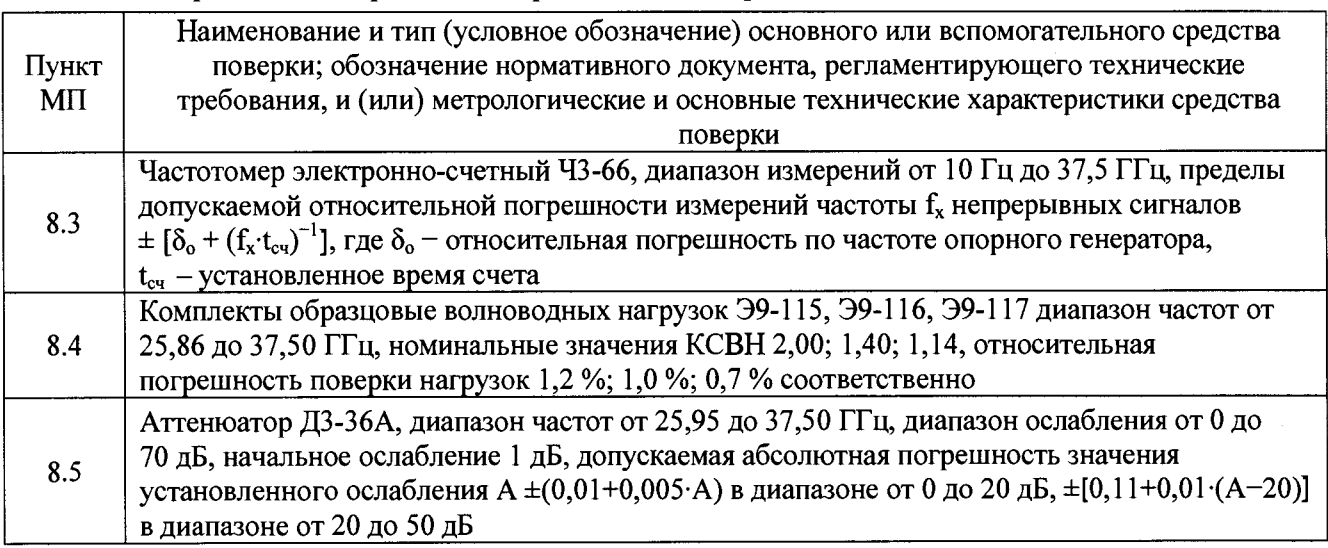

3.2 Допускается использовать аналогичные средства поверки, которые обеспечат измерение соответствующих параметров с требуемой точностью.

3.3 Средства поверки должны быть исправны, поверены и иметь действующие свидетельства о поверке.

### **4 ТРЕБОВАНИЯ К КВАЛИФИКАЦИИ ПОВЕРИТЕЛЕЙ**

<span id="page-3-0"></span>4.1 Поверка должна осуществляться лицами, квалифицированными в качестве поверителей в области радиотехнических измерений в установленном порядке и имеющим квалификационную группу электробезопасности не ниже второй.

4.2 Перед проведением поверки поверитель должен предварительно ознакомиться с документом «Панорамный измеритель КСВН и ослабления Р2-65М. Руководство по эксплуатации Р2-65М-2017 РЭ».

### **5 ТРЕБОВАНИЯ БЕЗОПАСНОСТИ**

<span id="page-3-1"></span>5.1 При проведении поверки необходимо соблюдать требования безопасности, регламентируемые Межотраслевыми правилами по охране труда (правила безопасности) ПОТ Р М-016-2001, РД 153-34.0-03.150-00, а также требования безопасности, приведённые в эксплуатационной документации на измеритель Р2-65М и средства поверки.

5.2 Средства поверки должны быть надежно заземлены в соответствии с эксплуатационной документацией.

5.3 Размещение и подключение измерительных приборов разрешается производить только при выключенном питании.

5.4 **ВНИМАНИЕ!** ПРИ ВКЛЮЧЕНИИ ИЗМЕРИТЕЛЯ Р2-65М ВИРТУАЛЬНАЯ КНОПКА «МОЩНОСТЬ» НАХОДИТСЯ В ПОЛОЖЕНИИ «ВКЛ.», Т. Е. НА СВЧ ВЫХОД ИЗМЕРИТЕЛЯ ПОДАЕТСЯ ЗАДАННЫЙ УРОВЕНЬ СВЧ МОЩНОСТИ.

*При любых изменениях волноводной схемы измерителя Р2-65М необходимо выключить генерацию СВЧ. Для этого необходимо отжать виртуальную кнопку «Power ON/OFF» («Мощность вклУвыкл.») в правом нижнем углу виртуальной панели или подсоединить к излучающему фланцу согласованную нагрузку.*

ПОСЛЕ ЗАВЕРШЕНИЯ ИЗМЕНЕНИЯ КОНФИГУРАЦИИ СВЧ ТРАКТА ВИРТУАЛЬНУЮ КНОПКУ «МОЩНОСТЬ» УСТАНОВИТЬ В ПОЛОЖЕНИЕ «ВКЛ.».

Во включенном положении кнопка **«Power ON/OFF»** (Мощн.вкл./выкл.) имеет более светлый цвет, чем в выключенном

**Внимание!** *Осуществлять калибровку измерителя Р2-65М необходимо каждый раз после изменения диапазона свипирования частоты. При любом изменении частотного диапазона происходит перерасчет корректирующих коэффициентов для данного частотного диапазона.*

Рабочее место должно быть оборудовано соответствующими трехконтактными сетевыми розетками, имеющими контакт защитного заземления. Из соображений безопасности персонала и защиты от выхода из строя детекторов *запрещается* использовать розетки без защитного заземления.

## <span id="page-3-2"></span>**6 УСЛОВИЯ ПОВЕРКИ**

6.1 При проведении поверки должны соблюдаться условия, приведенные в таблице 3.

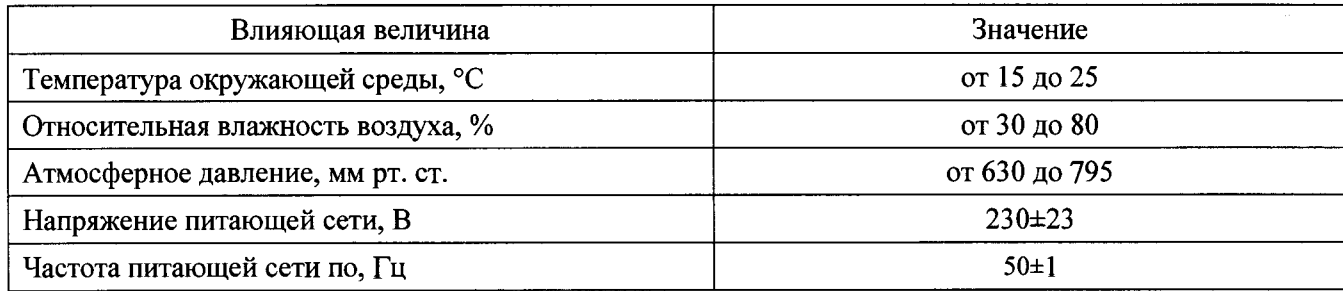

Таблица 3 - Условия проведения поверки

#### **7 ПОДГОТОВКА К ПРОВЕДЕНИЮ ПОВЕРКИ**

<span id="page-3-3"></span>7.1 Перед проведением операций поверки необходимо произвести подготовительные работы, оговоренные в руководствах по эксплуатации на измеритель Р 2-65М и на применяемые средства поверки.

## **8 ПРОВЕДЕНИЕ ПОВЕРКИ**

## **8.1 Внешний осмотр**

<span id="page-4-1"></span><span id="page-4-0"></span>8.1.1 Внешний осмотр измерителя Р2-65М проводить визуально без вскрытия. При этом необходимо проверить:

- комплектность, маркировку и пломбировку согласно эксплуатационной документации;

- отсутствие механических повреждений, влияющих на его работу;

- состояние соединительных кабелей, шнура питания.

- техническое состояние и прочность крепления органов управления и коммутации, четкость фиксации их положений, наличие плавких вставок в цепи сети **питания:**

- чистоту гнезд, разъемов и клемм;

- состояние соединительных кабелей, переходов;

- четкость маркировочных надписей.

8.1.2 Результат внешнего осмотра считать положительным, если:

- комплектность измерителя Р2-65М соответствует документу «Панорамный измеритель КСВН и ослабления Р2-65М. Паспорт Р2-65М-2017 ПС» (далее - ПС);

- маркировка и пломбировка соответствуют документ «Панорамный измеритель КСВН и ослабления Р2-65М. Руководство по эксплуатации Р2-65М-2017 РЭ» (далее - РЭ);

- отсутствуют механических повреждений, влияющих на работу измерителя Р2-65М;

- соединительные кабели, шнур питания не имеют повреждений;

- прочность крепления органов управления и коммутации не имеют повреждений, и их положение четко фиксируется, имеются плавкие вставок в цепи сети питания;

- гнезда, разъемы и клеммы чистые;

- соединительные кабели, переходы не имеют повреждений;

- маркировочные надписи четкие.

В противном случае результаты внешнего осмотра считать отрицательными и последующие операции поверки не проводить.

#### **8.2 Опробование**

8.2.1 Переключатель "POWER" («О I») измерителя Р2-65М и ПК установить в положение выключено.

8.2.2 Подключить измеритель Р2-65М и ПК к сети электропитания при помощи трехжильных сетевых кабелей, входящих в комплект прибора.

8.2.3 Собрать схему, приведенную на рисунке 1. Включить измеритель Р2-65 и ПК.

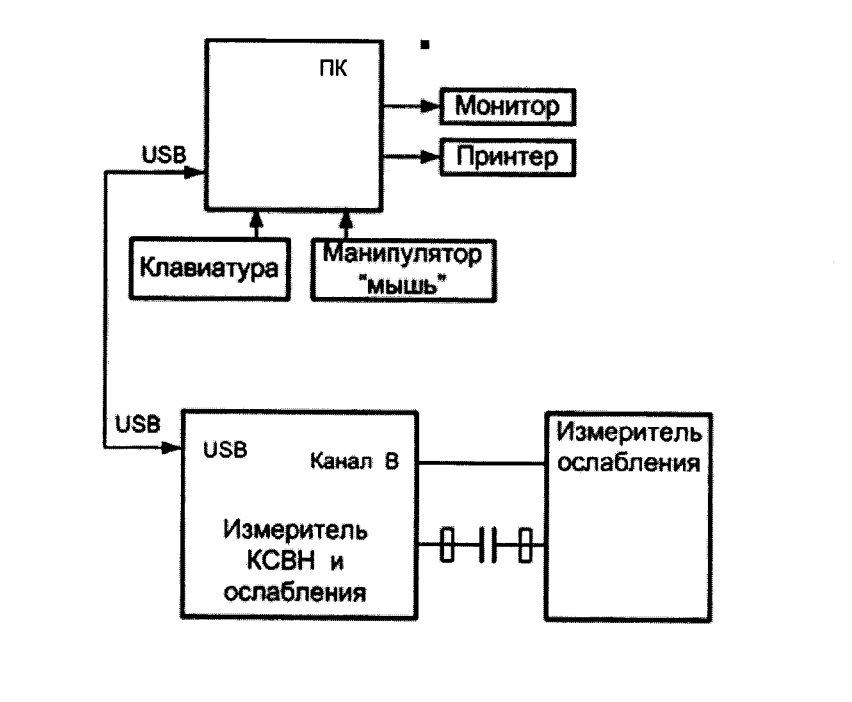

Рисунок 1

**5**

8.2.4 Выполнить операции по установке на ПК программное обеспечение (далее – ПО) с директории для инсталляции программы Installer Scalar Synthesizer, которая записана на Flash-memory (или CD-ROM), входящей в комплект поставки, в соответствии с п. 7.2 документа РЭ.

8.2.5 По завершению установки запустить ПО «Scalar Synthesizer». По окончанию запуска ПО «Scalar Synthesizer» контролировать появление на экране монитора ПК виртуальную панель управления (рисунок 2).

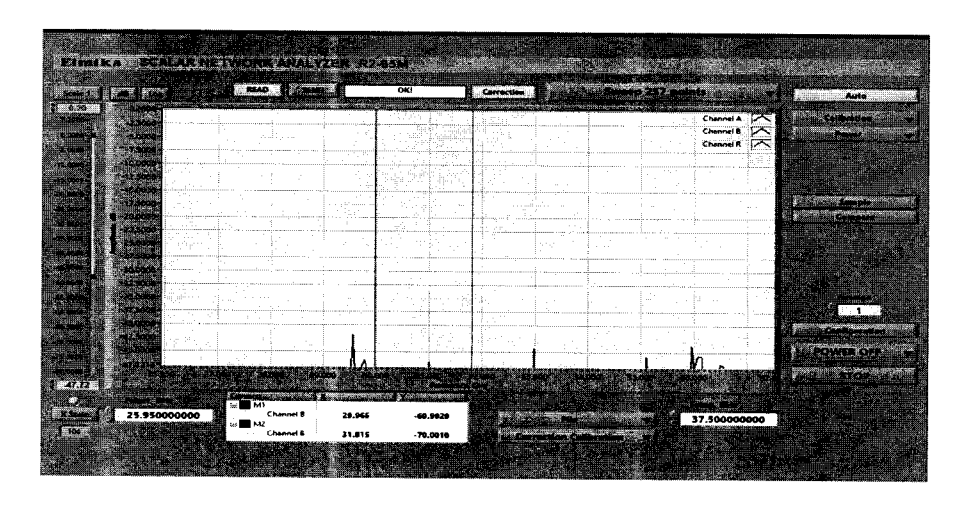

Рисунок 2

8.2.6 Убедиться в том. что все виртуальные кнопки (органы управления) функционируют.

8.2.7 Выполнить идентификацию ПО «Scalar Synthesizer», последовательно выполнив следующие операции:

- для операционной системы Windows установить программу HashTab версия v6.0.0.28 (программа распространяется бесплатно в свободном доступе), для установки программы на ПК надо запустить файл HashTab\_v6.0.0.28\_Setup.exe, программа встраивается операционную систему:

- сделать настройку программы HashTab версия v6.0.0.28, зайдя по ссылке "Setting", в настройках указать алгоритм, по которому будем считаться контрольная сумма, выбирать подсчет суммы по алгоритму CRC32.

- в C/Scalar Synthsizer/ выбрать правой кнопкой мыши файл Scalar Synthsizer.exe, открыть «Свойства», в окне свойств выбрать пункт File Hashes, сумма считается сразу автоматически и показывается в окне File Hashes, результат наблюдения контрольной суммы зафиксировать в рабочем журнале;

- в строке «Версия» наблюдать версию файла Scalar\_Synthsizer.exe, результат наблюдения зафиксировать в рабочем журнале.

Результаты идентификации ПО считать положительными, если:

лля поверяемого измерителя  $P 2 - 65M$ значение версии файла «Scalar\_Synthsizer.exe»: 1.0.0.0, а его контрольная сумма по CRC32: 2E62AED0.

В противном случае результаты идентификации ПО считать отрицательными и последующие операции поверки не проводить.

8.2.8 Результаты опробования считать положительными, если:

- все соединения по п. 8.2.3 выполнены;

- ПО «Scalar Synthesizer» установлено на ПК и по окончанию его запуска на экране монитора ПК наблюдали виртуальную панель управления (рисунок 2);

- результаты идентификации ПО положительные;

- виртуальные кнопки (органы управления) функционируют.

В противном случае результаты опробования считать отрицательными и последующие операции поверки не проводить.

### **8.3 Определение относительной погрешности установки частоты**

<span id="page-6-0"></span>8.3.1 Измерения проводить при устанавливаемых значениях частот  $f_0^y = 25.95$  ГГц,  $f_1^y$ 

= 32,00 ГГц,  $f_2^y$  = 37,50 ГГц.

8.3.2 Для измерений значений устанавливаемых частот на измерителе Р2-65М использовать частотомер электронно-счетный Ч3-66 (далее - частотомер Ч3-66).

Подключить к волноводному СВЧ выходу 43-66, как показано на рисунке 3.

Подготовить частотомер 43-66 к измерениям, установив режим измерения на фиксированной частоте и режим модуляции НГ.

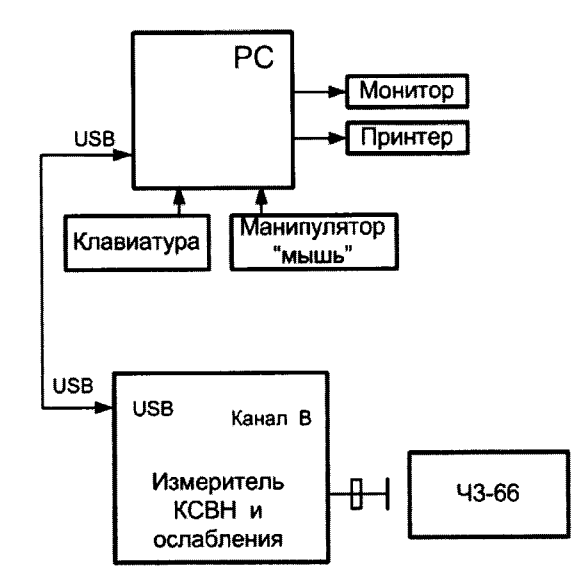

Рисунок 3

8.3.3 Включить питание ПК. После включении ПК включить измеритель Р2-65 и ПК. Запустить ПО **«Scalar Synthesizer».** Прогреть измеритель Р2-65М в течение 30 мин.

8.3.4 Установить на измерителе Р2-65М частоту  $f_0^y$  (см. п. 8.3.1) в качестве начальной и конечной частоты диапазона с помощью виртуальных кнопок **Fstart,GHz** (Рстарт,ГГц) и **Fstop,GHz** (Рстоп,ГГц).

8.3.5 Выполнить измерение значения установленной частоты  $f_0^y$  частотомером Ч3-66. Результат измерений  $f_0^H$  зафиксировать в рабочем журнале.

8.3.6 Выполнить операции п. 8.3.4, установив на измерителе Р2-65М частоту  $f_2^y$ (см. п. 8.3.1) в качестве начальной и конечной частоты диапазона.

8.3.7 Выполнить измерение значения установленной частоты  $f_2^y$  частотомером Ч3-66. Результат измерений  $f_2^H$  зафиксировать в рабочем журнале.

8.3.8 Выполнить операции п. 8.3.4, установив на измерителе P2-65M частоту  $f_1^y$ (см. п. 8.3.1) в качестве начальной и конечной частоты диапазона.

8.3.9 Выполнить измерение значения установленной частоты  $f_1^y$  частотомером Ч3-66. Результат измерений  $f_1^H$  зафиксировать в рабочем журнале.

8.3.10 Рассчитать относительную погрешность установки частоты  $\delta_{\mu}$ , в %, по формуле:

$$
\delta_{f_i^y} = \frac{f_i^y - f_i^H}{f_i^H} \cdot 100,\tag{1}
$$

где  $i = 0, 1, 2$ .

8.3.11 Результаты поверки считать положительными, если значения  $\delta_{f_i^y}$  находятся в пределах ±0,001 %.

В противном случае результаты поверки считать отрицательными и последующие операции поверки не проводить.

## **8.4 Определение относительной погрешности измерений КСВН**

<span id="page-7-0"></span>8.4.1 Измерения для определения относительной погрешности измерений КСВН проводить на частотах  $f$ : 25,95; 32,00; 37,50 ГГц.

8.4.2 Для определения относительной погрешности измерений КСВН к входу подключать комплекты образцовые волноводных нагрузок Э9-115, Э9-116, Э9-117 с номинальными значениями КСВН 2,00; 1,40; 1,14.

8.4.3 Включить измеритель Р2-65 и ПК. Запустить ПО **«Scalar Synthesizer».** Прогреть измеритель Р2-65М в течение 30 мин.

8.4.4 Выполнить калибровку измерителя Р2-65М для измерений КСВН (схема измерений приведена на рисунке 4) в следующем порядке:

- установить диапазон свипирования частоты в окнах **Fstart,GHz** (Рстарт,ГГц) и **Fstop,GHz** (Рстоп,ГГц) виртуальной панели управления от 25,95 до 37,50 ГГц.

- выбрать пункт **«Reflection Calibration»** (Калибр, по отр.) в **«Calibration»** («Калибровка»), на экране наблюдать сообщение **«Connect open circuit»** («Подсоедините нагрузку холостого хода»);

- подсоединить к выходному фланцу измерителя Р2-65М вставку «Х/4» совместно с плоским короткозамыкателем из комплекта поставки измерителя Р2-65;

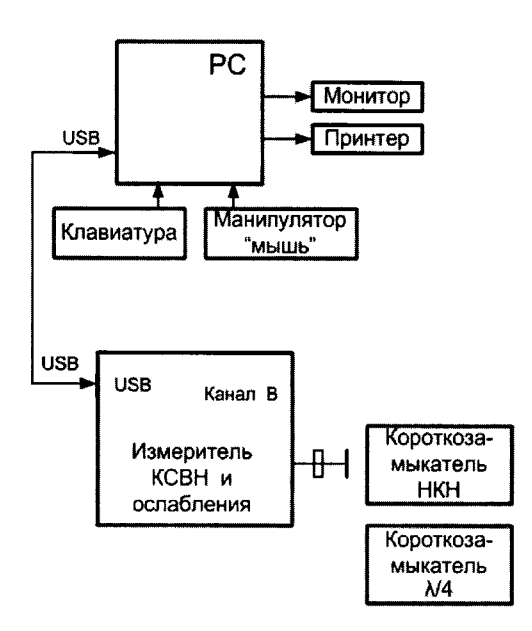

#### Рисунок 4

I - нажать кнопку **«ОК»** и ждать завершения операции, о завершении операции свидетельствует сообщение **«Connect short circuit»** («Подсоедините короткозамкнутую нагрузку») на экране ПК;

- подсоединить короткозамкнутую нагрузку (плоский короткозамыкатель) к выходному фланцу измерителя Р2-65М;

- нажать кнопку **«ОК»** и ждать завершения операции, завершении операции свидетельствует возвращение в состояние **«Calibration»** («Калибровка»).

Калибровку выполнять в строгой последовательности по подсказкам ПО.

Выбрать в «Power»(«Haчaльныe кривые») пункт **«Reflection»** («Коэффициент отражения»).

Непосредственно после калибровки, при не отключенном короткозамыкателе, показания на экране монитора ПК в диапазоне частот будут представлять собой частотную характеристику близкую по значению к «1» при нажатой кнопке **«Lin.»** («Лин.») или к «0» если нажата кнопка **«Log.»** («Лог.») При переходе в режим измерении КСВН (при нажатой кнопке **«VSWR»** («КСВН»)) результат измерения КСВН короткозамыкателей находится за верхним пределом экрана ПК (КСВН короткозамыкателя равен бесконечности.).

8

Отключить короткозамыкатель. Измеритель Р2-65М подготовлен к измерению КСВН. 8.4.5 Подсоединить образцовую волноводную нагрузку (см п. 8.4.2) к фланцу рефлектометра (рисунок 5).

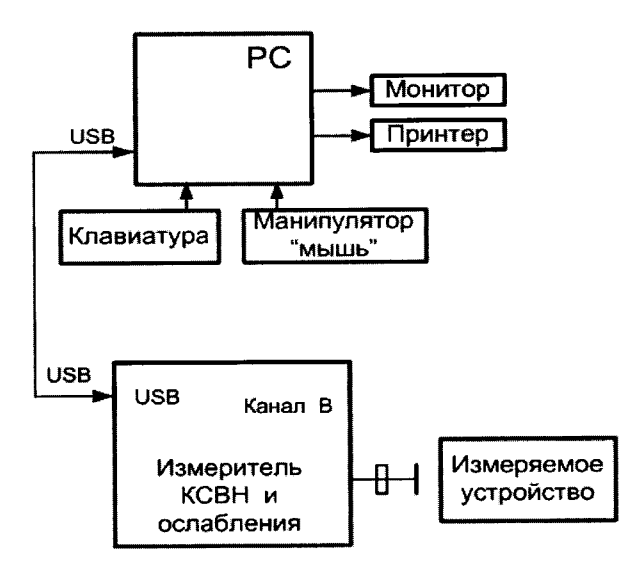

#### Рисунок 5

8.4.6 Выбрать пункт «Reflection» («Коэфф. отражения») в «Роwer» («Начальные кривые»). С помощью кнопки «VSWR/T» («КСВН/Г») вывести на экран ПК значения КСВН.

Кнопка «Correction» («Коррекция») при измерениях должна быть нажата (нажата по умолчанию).

С помощью кнопки «Log/Lin.» («Лог./Лин.») выбрать линейный масштаб для шкалы ординат.

На экране ПК наблюдать отображение измеренных значений КСВН подключенной образцовой волноводной нагрузки.

8.4.7 Измерения выполнить для всех объектов измерений, приведенных в п. 8.4.2.

8.4.8 Вычислить относительную погрешность измерений КСВН  $\delta_{K_{crit}}$ , в %, по формуле

$$
\delta_{K_{\text{cru}}} = \left(\frac{K_{\text{cru}}^H - K_{\text{cru}}^3}{K_{\text{cru}}^3}\right) \cdot 100 \,,\tag{2}
$$

где  $K_{\text{cm}}^3$  – значения КСВН образцовых волноводных нагрузок (объектов измерений).

8.4.9 Результаты поверки считать положительными, если значения  $\delta_{K_{crit}}$ , в %, находятся

в пределах  $\pm (1 + 4 \cdot K_{\text{cm}}^{H})$ .

В противном случае результаты поверки считать отрицательными и последующие операции поверки не проводить.

## **8.5 Определение абсолютной погрешности измерений модулей коэффициентов передачи**

8.5.1 Измерения для определения абсолютной погрешности измерений модулей коэффициентов передачи проводить на частотах  $f : 25,95; 32,00; 37,50$  ГГц.

8.5.2 Выполнить операции калибровки измерителя Р2-65М для измерений коэффициента передачи в следующей последовательности:

- подсоединить входной фланец канала В к выходному фланцу блока измерения ослабления из комплекта поставки измерителя Р2-65М (рисунок 6);

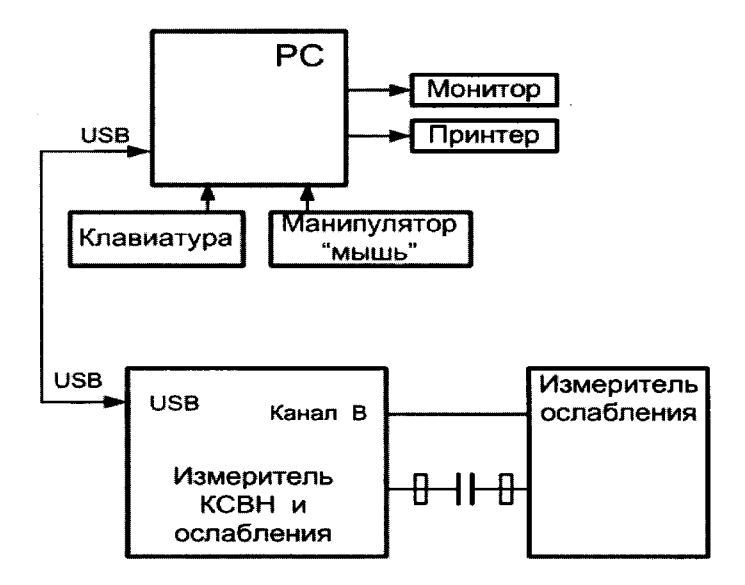

#### Рисунок 6

- установить диапазон свипирования частоты в окнах **Fstart,GHz** (Рстарт,ГГц) и **Fstop,GHz** (Рстоп,ГГц) виртуальной панели управления в соответствии с п. 8.5.1, кнопка коррекции должна быть нажата (нажата по умолчанию), чтобы подключить коэффициенты коррекции по нелинейности.

- выбрать пункт **«Normalization»** («Нормализация») в **«Calibration»** («Калибровка»), на экране монитора ПК наблюдать сообщение **«Prepare for transmission calibration»** («Подготовтесь к калибровке по передаче»).

- нажать кнопку **«ОК»** и ждать завершения операции, о завершении калибровки свидетельствует возвращение в состояние **«Calibration»** («Калибровка»).

- установить **«Power»** («Начальные кривые») в положение **«Transmission»** («Коэфф. передачи»).

Непосредственно после калибровки, показания экрана ПК в диапазоне частот будут представлены прямой, то есть коэффициент передачи равен **1** при нажатой кнопке **«Нп»** или «0», если нажата кнопка **«log»,** то есть ослабление равно 0 дБ.

Калибровка завершена. Измеритель Р2-65М подготовлен к измерению модулей коэффициентов передачи.

8.5.3 Для проведения измерений модулей коэффициентов передачи  $|S_{21}|$  собрать схему, приведенную на рисунке 7, подсоединив измеряемое устройство между выходным фланцем и ответвителем **«В»** измерителя Р2-65М (рисунок 7).

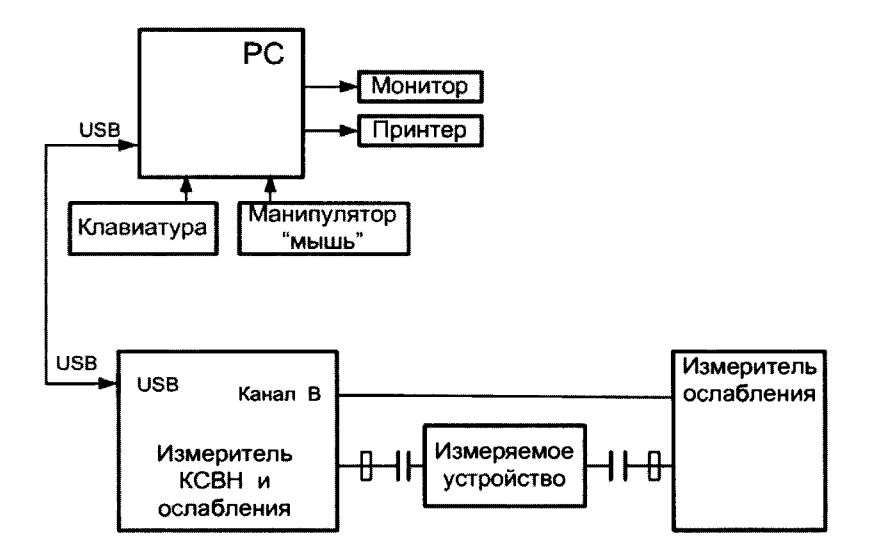

Рисунок 7

8.5.4 В качестве измеряемого устройства (объекта измерений) подключить аттенюатор ДЗ-36А (далее - ДЗ-36А) при значениях ослабления А: 0,0; 1,0; 5,0; 10,0; 20,0; 30,0 и 40,0 дБ.

8.5.5 Установить ослабление ДЗ-36А равным  $A = 0$  дБ.

8.5.6 Выбрать пункт «Transmission» («Коэфф. передачи») в «Power» («Начальные кривые»). Кнопка «Correction» («Коррекция») при измерениях должна быть нажата (нажата по умолчанию).

На экране монитора ПК наблюдать отображение измеренных сигналов (АЧХ измеряемого устройства).

Кнопку «Log./Lin.» («Лог./Лин.») установить в положение Lin.» («Лин.»).

8.5.7 Отсчитать измеряемое поверяемым измерителем Р2-65М значение модуля коэффициента передачи  $|S_{21}^0|$ .

8.5.8 Последовательно устанавливать ослабление эталонного аттеню атора равным А дБ (см. п. 8.5.4) и отсчитать измеряемое поверяемым измерителем P2-65M значение модуля коэффициента передачи  $|S_{21}^A|$ .

8.5.9 Выполнить п. 8.5.8 для всех значений ослабления А (см. п. 8.5.4) и частот  $f$ , приведенных в п. 8.5.1, фиксируя измеренные значение модуля коэффициента передачи  $|S_{21}^A|$ .

8.5.10 Рассчитать абсолютную погрешность измерений ослабления  $\Delta_A$ , в дБ, по формуле

$$
\Delta_A = \left| S_{21}^A \right|_H - \left| S_{21}^0 \right|_H - A \,. \tag{3}
$$

8.5.14 Результаты поверки считать положительными, если значения  $\Delta_A$  находятся в пределах  $\pm (0, 4 + 0, 04 \cdot |S_{21}^{A}|_{\mu})$  дБ.

В противном случае результаты поверки считать отрицательными.

## 9 ОФОРМЛЕНИЕ РЕЗУЛЬТАТОВ ПОВЕРКИ

<span id="page-11-0"></span>9.1 Измеритель Р2-65М признается годным, если в ходе поверки все результаты положительные.

9.2 На измеритель Р2-65М, который признан годным, выдает выдается Свидетельство о поверке по установленной форме.

Знак поверки наносить в виде наклейки или оттиска клейма поверителя на свидетельство о поверке.

9.3 Измеритель, имеющий отрицательные результаты поверки в обращение не допускается, и на него выдается Извещение о непригодности к применению с указанием причин непригодности.

Начальник НИО-2 ФГУП «ВНИИФТРИ»

Abouts

В.А. Тищенко

Начальник лаборатории 203 ФГУП «ВНИИФТРИ

А.В. Мыльников